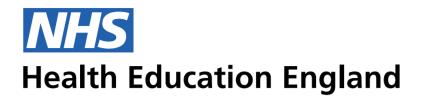

**ADMIN INFORMATION SYSTEM** 

## People view - Educational Groups (Trainers) User Journey, Field Validation & Scenarios

Adding an Educational Group

The process for adding an Educational Group begins in the People (L1) of the Primary navigation

Assigning/De-assigning a person to a Educational Group This process will be completed from a Person Record at the L3 dropdown under 'Educational group'

## Admin View - Creating/editing Educational Group user journey based in 200px grid.

The list in the Mega Menu for People is what we currently have in there. However this my well change, and groups need to be determined with L2 headers. So this is just an example of how Educational Groups sits under 'People'

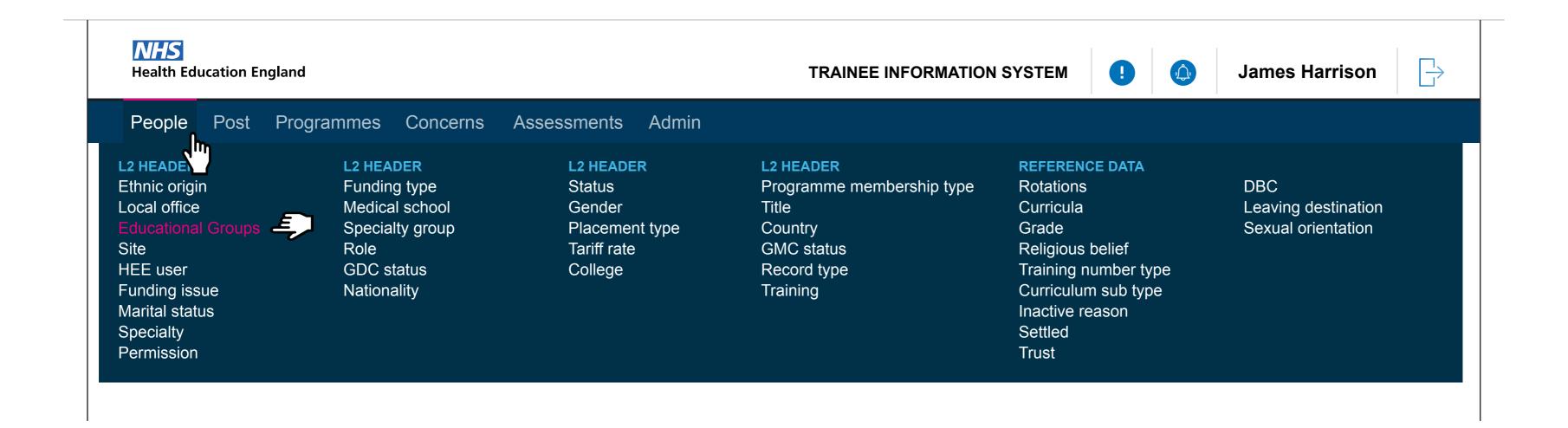

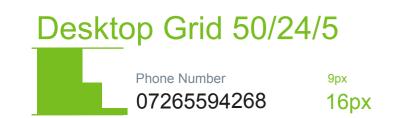

| ealth Education     | England        |                            | TRAINEE INFORMATION SYSTEM | ! 🗔 James Har      | rrison    |
|---------------------|----------------|----------------------------|----------------------------|--------------------|-----------|
| eople Pos           | ts Programmes  | Concerns Assessments Admin |                            |                    |           |
| Educati             | ional grou     | ips                        |                            | Create an educatio | nal group |
| DDING AN EDU        | CATIONAL GROUP |                            |                            |                    |           |
| lucation Group Name |                | Programme Number           | Dates                      | Head of School     | $\sim$    |
| ogramme Name        |                | Status                     | School                     | Assigned Trainers  | <u> </u>  |
|                     |                |                            |                            | Save               |           |
| tarts               | Ends           | Education Group Name       | Programme Name             | Programme Number   | Status    |
| uture               |                |                            |                            |                    |           |
|                     |                |                            |                            |                    |           |

| ► Current  |            |             |       |              |   |  |
|------------|------------|-------------|-------|--------------|---|--|
| 02/08/2017 | 23/09/2017 | Lorem Ipsum | Lorem | 243436576956 | С |  |

Past

| 28/07/2017 | 01/08/2017 | Lorem Ipsum | Lorem | 344536576979 | Р |
|------------|------------|-------------|-------|--------------|---|
| 13/06/2017 | 27/06/2017 | Lorem Ipsum | Lorem | 234436576979 | Ρ |
| 01/02/2017 | 08/02/2017 | Lorem Ipsum | Lorem | 777536576979 | Ρ |
| 03/08/2016 | 04/08/2016 | Lorem Ipsum | Lorem | 122336576979 | Р |
|            |            |             |       |              |   |

Update

Populating the fileds will lead to the Save function being available. This will then add the Educational group to the table below

| <b>NHS</b><br>Health Education England |                           | TRAINEE INFORMATION SY       | YSTEM | !                          | James Harrison          |
|----------------------------------------|---------------------------|------------------------------|-------|----------------------------|-------------------------|
| People Posts Programmes Co             | ncerns Assessments Admir  | 1                            |       |                            |                         |
| Educational groups                     |                           |                              |       | Creat                      | te an educational group |
| ADDING AN EDUCATIONAL GROUP            |                           |                              |       |                            |                         |
|                                        | Programme Number<br>Lorem | Dates<br>22/07/18 - 22/03/19 |       | Head of School<br>John Doe |                         |

| 0 |  |  |
|---|--|--|
|   |  |  |

| Starts     | Ends       | Education Group Name | Programme Name | Programme Number | Status |
|------------|------------|----------------------|----------------|------------------|--------|
| Future     |            |                      |                |                  |        |
| 06/01/2018 | 29/01/2019 | Lorem Ipsum          | Lorem          | 243436576979     | F      |
| Current    |            |                      |                |                  |        |
| 02/08/2017 | 23/09/2017 | Lorem Ipsum          | Lorem          | 243436576956     | С      |
| ▶ Past     |            |                      |                |                  |        |
| 28/07/2017 | 01/08/2017 | Lorem Ipsum          | Lorem          | 344536576979     | Р      |
| 13/06/2017 | 27/06/2017 | Lorem Ipsum          | Lorem          | 234436576979     | Р      |
| 01/02/2017 | 08/02/2017 | Lorem Ipsum          | Lorem          | 777536576979     | Р      |
| 03/08/2016 | 04/08/2016 | Lorem Ipsum          | Lorem          | 122336576979     | Р      |

Update

## People View - Updating an Educational group

| Health Education                                        | n England     |                          | TRAINEE INFORMAT             |
|---------------------------------------------------------|---------------|--------------------------|------------------------------|
| People Pos                                              | sts Programme | s Reference Revalidation |                              |
| Educat                                                  | ional gro     | UDS                      |                              |
|                                                         |               |                          |                              |
| Starts                                                  | Ends          | Education Group Name     | Programme Nam                |
| Future                                                  |               |                          |                              |
| <ul> <li>Education Group Name</li> <li>Lorem</li> </ul> | e             | Programme Number         | Dates<br>22/07/18 - 22/03/19 |
| Programme Name                                          |               | Status Current           | School<br>Lorem              |
|                                                         |               |                          |                              |
| • 06/01/2018                                            | 29/01/2019    | Lorem Ipsum              | Lorem                        |
| Current                                                 |               |                          |                              |
| • 02/08/2017                                            | 23/09/2017    | Lorem Ipsum              | Lorem                        |
| Past                                                    |               |                          |                              |
| ▶ 28/07/2017                                            | 01/08/2017    | Lorem Ipsum              | Lorem                        |
| 13/06/2017                                              | 27/06/2017    | Lorem Ipsum              | Lorem                        |
|                                                         | 08/02/2017    | Lorem Ipsum              | Lorem                        |
| • 01/02/2017                                            |               |                          |                              |

| SYSTEM |                            | James Har       | rison     | $\xrightarrow{\Box}$ |
|--------|----------------------------|-----------------|-----------|----------------------|
|        |                            |                 |           |                      |
|        |                            |                 |           |                      |
|        | Crea                       | ate an educatio | nal group |                      |
|        | Programn                   | ne Number       | Statu     | IS                   |
|        |                            |                 |           |                      |
|        | Head of School<br>John Doe |                 |           | $\checkmark$         |
|        | Assigned Trainer           |                 |           | $\checkmark$         |
|        |                            |                 |           |                      |
|        | 24343657                   | 6979            | F         |                      |
|        |                            |                 |           |                      |
|        | 24343657                   | 6956            | С         |                      |
|        |                            |                 |           |                      |
|        | 34453657                   | 6979            | Р         |                      |
|        | 23443657                   | 6979            | Р         |                      |
|        | 77753657                   | 6979            | Р         |                      |
|        | 12233657                   | 6979            | Р         |                      |
|        |                            |                 |           |                      |

Update

The Educational group will appera in the filed drop down and the user has the option to add multiple Educational groups to a person at one time

| People Posts Programmes Reference Revalidation             |                             |                   |          |
|------------------------------------------------------------|-----------------------------|-------------------|----------|
| < Back to search results Seth Kwasi Amenyo Horsu - 06fdf37 |                             | Add an educationa | l group  |
| Educational group ~                                        |                             |                   |          |
| ADD AN EDUCATIONAL GROUP<br>Education Group Name<br>Lorem  | Programme number<br>Lorem ~ | + Status          | <u> </u> |
|                                                            |                             | Save              |          |
| Education Group Name                                       | Programme Name              | Programme Number  | Remove   |
| Current                                                    |                             |                   |          |
| Lorem ipsum dolor sit amet, consectetur adipiscing elit.   | Lorem                       | 344536576979      |          |
| Lorem ipsum dolor sit amet, consectetur adipiscing elit.   | Lorem                       | 234436576979      |          |
| Lorem ipsum dolor sit amet, consectetur adipiscing elit.   | Lorem                       | 777536576979      |          |
| Lorem ipsum dolor sit amet, consectetur adipiscing elit.   | Lorem                       | 122336576979      |          |
|                                                            |                             |                   |          |
|                                                            |                             | Update            |          |
|                                                            |                             |                   |          |

Below is an example of 'De-assigning' or 'removing' rotaions from a person

| NHS<br>Health Education England                          | TRAINEE INFORMATION SYSTEM | James Har        | rison  |
|----------------------------------------------------------|----------------------------|------------------|--------|
| People Posts Programmes Reference Revalidation           |                            |                  |        |
| << Back to search results                                |                            |                  |        |
| Seth Kwasi Amenyo Horsu - 06fdf37 📿                      |                            | Add a rotation   | on     |
| Educational group ~                                      |                            |                  |        |
|                                                          |                            |                  |        |
| Education Group Name                                     | Programme Name             | Programme Number | Remove |
| Current                                                  |                            |                  |        |
| Lorem ipsum dolor sit amet, consectetur adipiscing elit. | Lorem                      | 344536576979     |        |
| Lorem ipsum dolor sit amet, consectetur adipiscing elit. | Lorem                      | 234436576979     |        |
| Lorem ipsum dolor sit amet, consectetur adipiscing elit. | Lorem                      | 777536576979     |        |
| Lorem ipsum dolor sit amet, consectetur adipiscing elit. | Lorem                      | 122336576979     |        |